**00OO**

Copyright © Copyright©1995,1996 Cloanto Italia srl

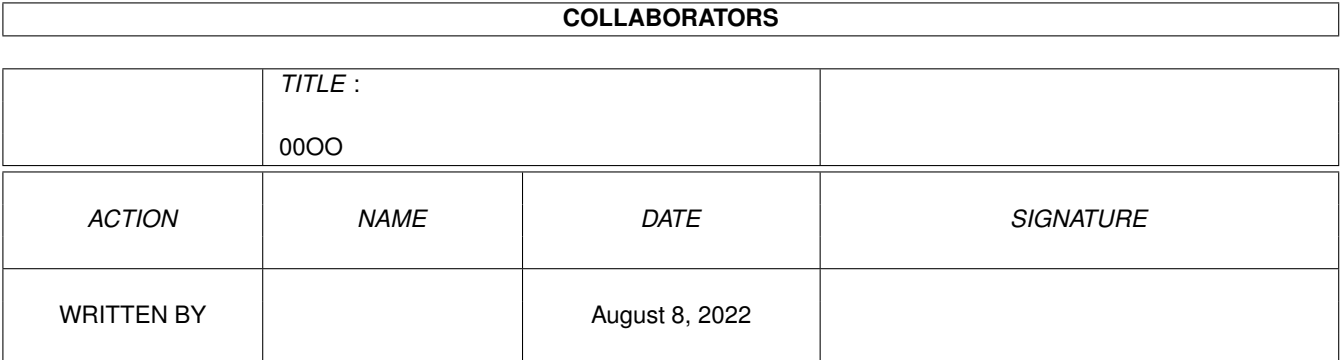

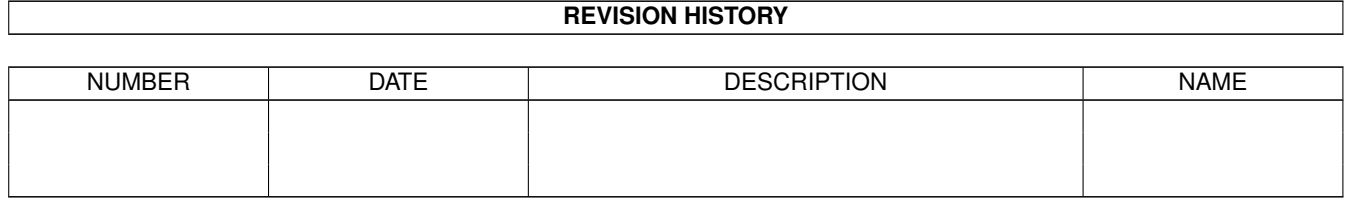

# **Contents**

### $1\,$  $1\,$  00OO  $1$ 1.1 Cloanto - The Kara Collection - Table of Contents . . . . . . . . . . . . . . . . . . . . . . . . . . . . . . . . . . [1](#page-4-1)

## <span id="page-4-0"></span>**Chapter 1**

## **00OO**

### <span id="page-4-1"></span>**1.1 Cloanto - The Kara Collection - Table of Contents**

Welcome to The Kara Collection CD-ROM

Introduction

Introduction by Kara The Future Registration Using The Kara Collection

Examples and Tutorials

Utilities

Install SetPPView AssignFonts ColorText 'Script' DataType

Troubleshooting

Technical Support

Cloanto Distributors

Cloanto

Credits

Legal Notes

Copyrights Disclaimer and Limitation of Liability Trademarks

ColorFonts

Different Font Families Character Sets Specific Font Usage Kerning (Letter Spacing) Alternate Color Palettes Using ColorFonts with Amiga Software: General Instructions Using ColorFonts with Amiga Software: Personal Paint Using ColorFonts with Amiga Software: Deluxe Paint Using ColorFonts with Amiga Software: Broadcast Titler Using ColorFonts with Amiga Software: PowerTitler and X-Titler Using ColorFonts with Amiga Software: VideoTitler

#### AnimFonts

Specific Font Usage Using AnimFonts with Amiga Software: Personal Paint Using AnimFonts with Amiga Software: Deluxe Paint Using AnimFonts with Amiga Software: Deluxe Video Deluxe Paint Step by Step Instructions: Bullion AnimFont Deluxe Paint Step by Step Instructions: Capsule AnimFont Deluxe Paint Step by Step Instructions: ChromeChiselScript AnimFont ChromeChiselScript AnimFont - Consecutive Letters ChromeChiselScript AnimFont - Consecutive Words ChromeChiselScript AnimFont - Consecutive Lines Deluxe Paint Step by Step Instructions: ChromeScript AnimFont Deluxe Paint Step by Step Instructions: KaraGothicChisel AnimFont

#### Plaquegrounds

Using Plaquegrounds with Amiga Software: General Instructions Using Plaquegrounds with Amiga Software: Personal Paint Using Plaquegrounds with Amiga Software: Deluxe Paint Using Plaquegrounds with Amiga Software: Video Toaster

Starfields

General Instructions Using Starfields with a Space Object and a ColorFont or AnimFont Using Starfields with two Space Objects Using Starfields with two ColorFonts or AnimFonts Adding Perspective Example: Space Object Moving towards the Viewer

Cloanto ColorType

- 1. First Steps
	- 1.1 Tutorial 1: How to Create a Color Font in Minutes 1.2 Tutorial 2: How to Create an Anti-Aliased Font
- 2. ColorType Advanced Features

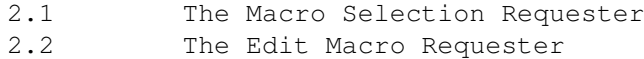

- 2.3 The Rexx Interface
	- 2.3.1 Input/Output Environment
	- 2.3.2 Syntax conventions
	- 2.3.3 Parameters and Options
	- 2.3.4 Return Values
	- 2.3.5 Warning and Error Codes

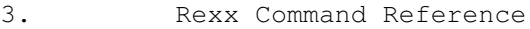

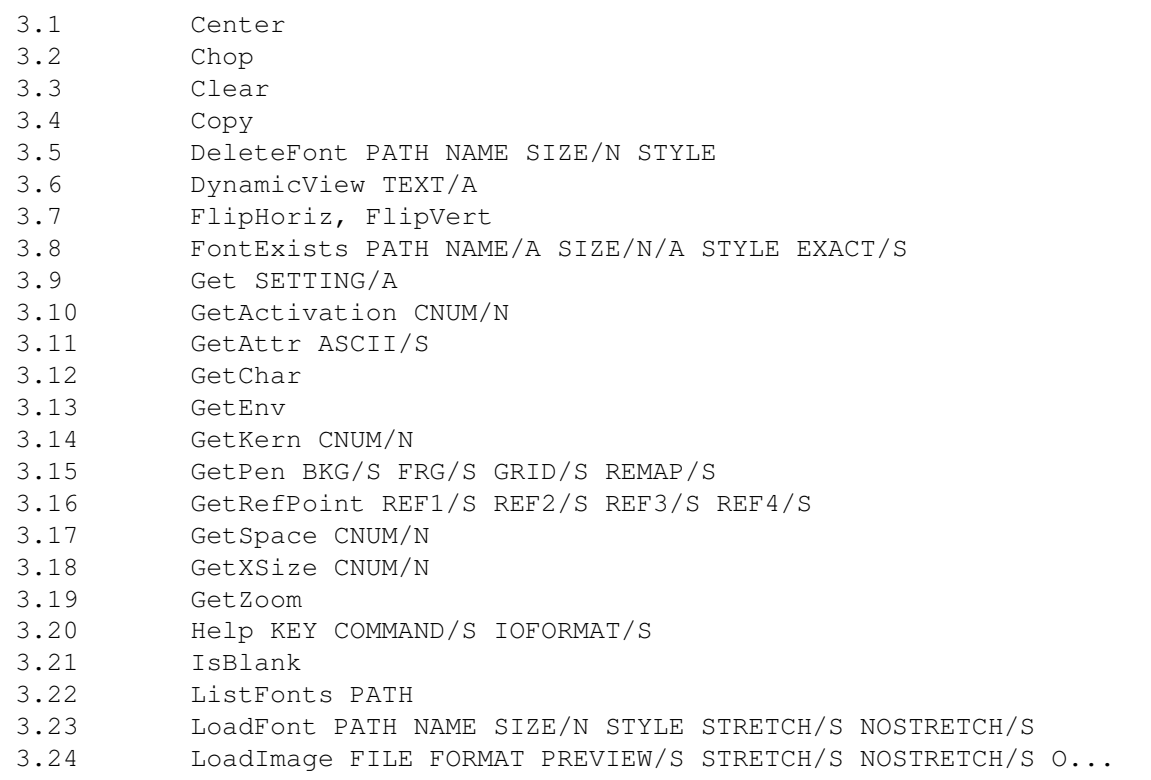

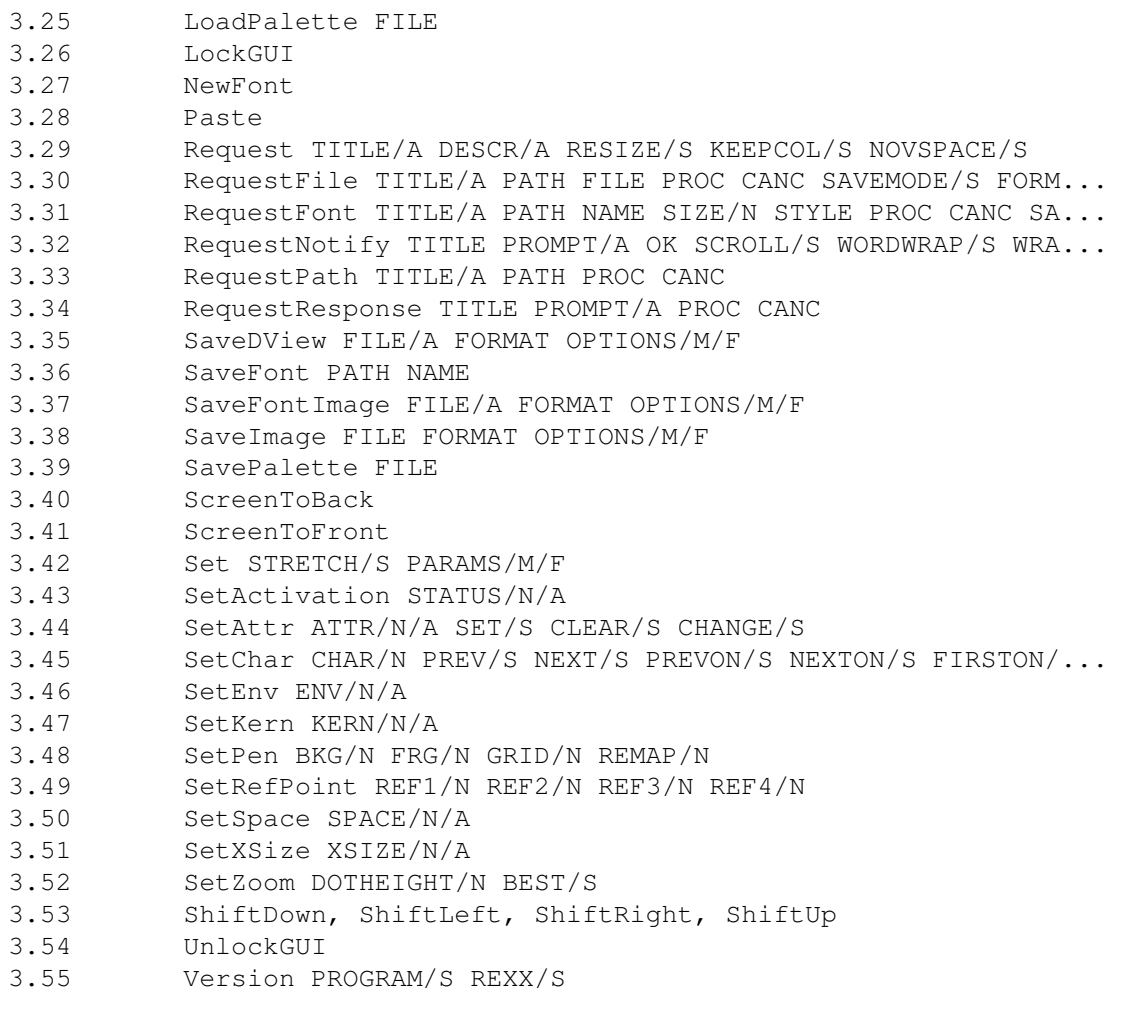

Cloanto Personal Fonts Maker

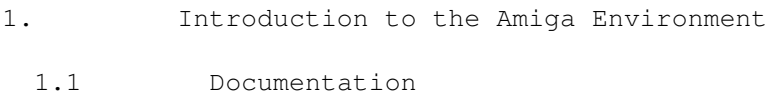

- 1.2 System Configuration
- 1.3 Memory

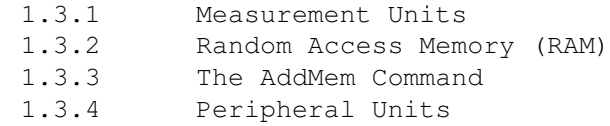

- 1.4 File Names and Titles
- 1.5 Drawers
- 1.6 Backup Copies
- 1.7 'Virus' Programs
- 1.8 System Errors 1.9 The User Interface
	- 1.9.1 Screens and Windows
	- 1.9.2 The Mouse and the Pointer
	- 1.9.3 Requesters

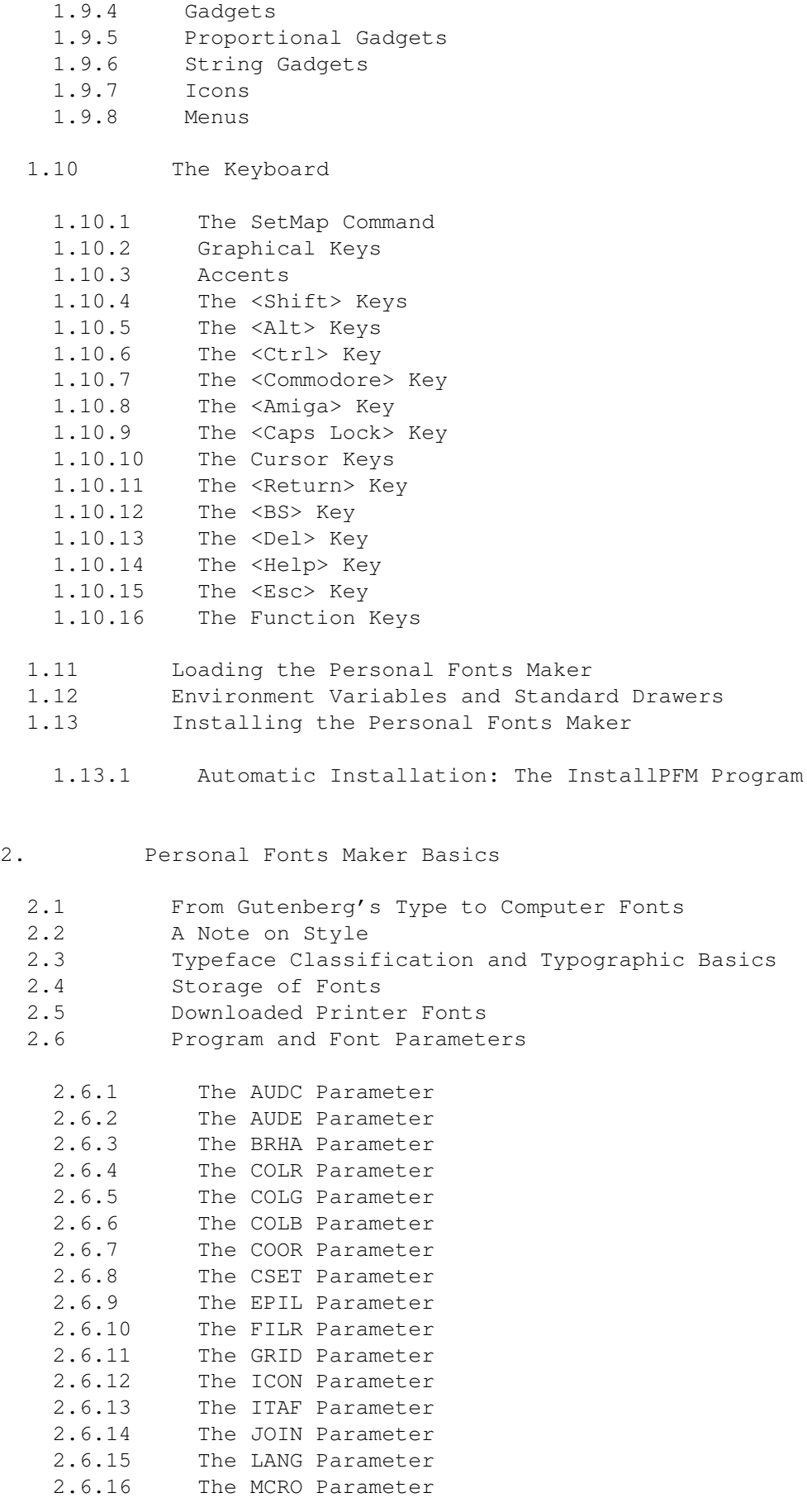

2.6.17 The PROL Parameter 2.6.18 The RNGE Parameter 2.6.19 The SQON Parameter 2.6.20 The SQOF Parameter 2.6.21 The STCM Parameter 2.6.22 The WBEN Parameter 2.6.23 The XDPI Parameter 2.6.24 The XMAX Parameter 2.6.25 The YDPI Parameter 2.6.26 The YMAX Parameter 2.7 Programming the Output Format: The Cloanto FFDL 2.7.1 FFDL Constants 2.7.2 FFDL Variables 2.7.2.1 FFDL Variables: ATRB 2.7.2.2 FFDL Variables: CHQT 2.7.2.3 FFDL Variables: CIDT 2.7.2.4 FFDL Variables: CNUM 2.7.2.5 FFDL Variables: EQAM 2.7.2.6 FFDL Variables: FCLM 2.7.2.7 FFDL Variables: FRST 2.7.2.8 FFDL Variables: HDAT 2.7.2.9 FFDL Variables: HICD 2.7.2.10 FFDL Variables: KERN 2.7.2.11 FFDL Variables: LAST 2.7.2.12 FFDL Variables: LCLM 2.7.2.13 FFDL Variables: LENG() 2.7.2.14 FFDL Variables: REF1-4 2.7.2.15 FFDL Variables: REPT() 2.7.2.16 FFDL Variables: SPCE 2.7.2.17 FFDL Variables: VDAT 2.7.2.18 FFDL Variables: VIDT 2.7.2.19 FFDL Variables: XBYT 2.7.2.20 FFDL Variables: XDPI 2.7.2.21 FFDL Variables: XMAX 2.7.2.22 FFDL Variables: XSIZ 2.7.2.23 FFDL Variables: YBYT 2.7.2.24 FFDL Variables: YDPI 2.7.2.25 FFDL Variables: YMAX 2.7.2.26 FFDL Variables: YSIZ 2.7.3 FFDL Operators

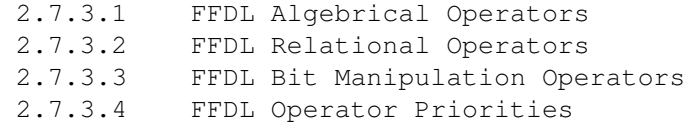

2.7.4 FFDL Prefixes

2.8 Character Sets

3. PFM: The Screen

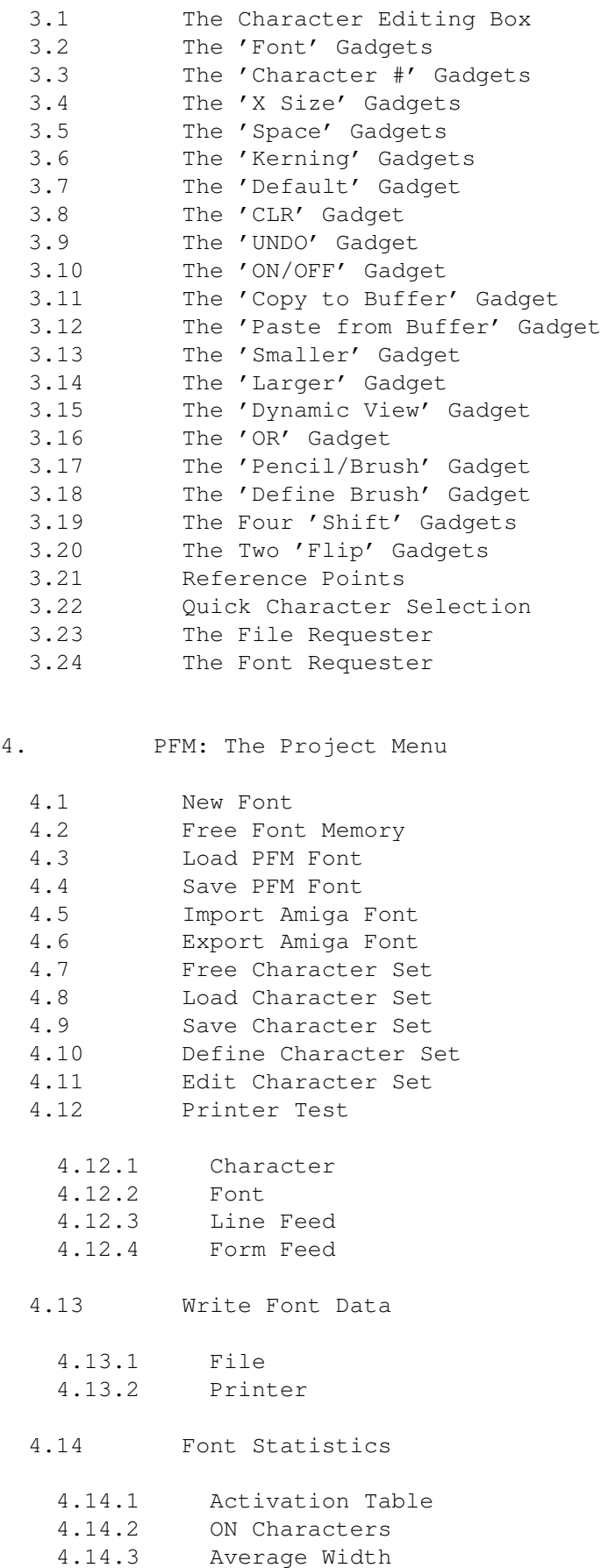

4.14.4 Widest Character

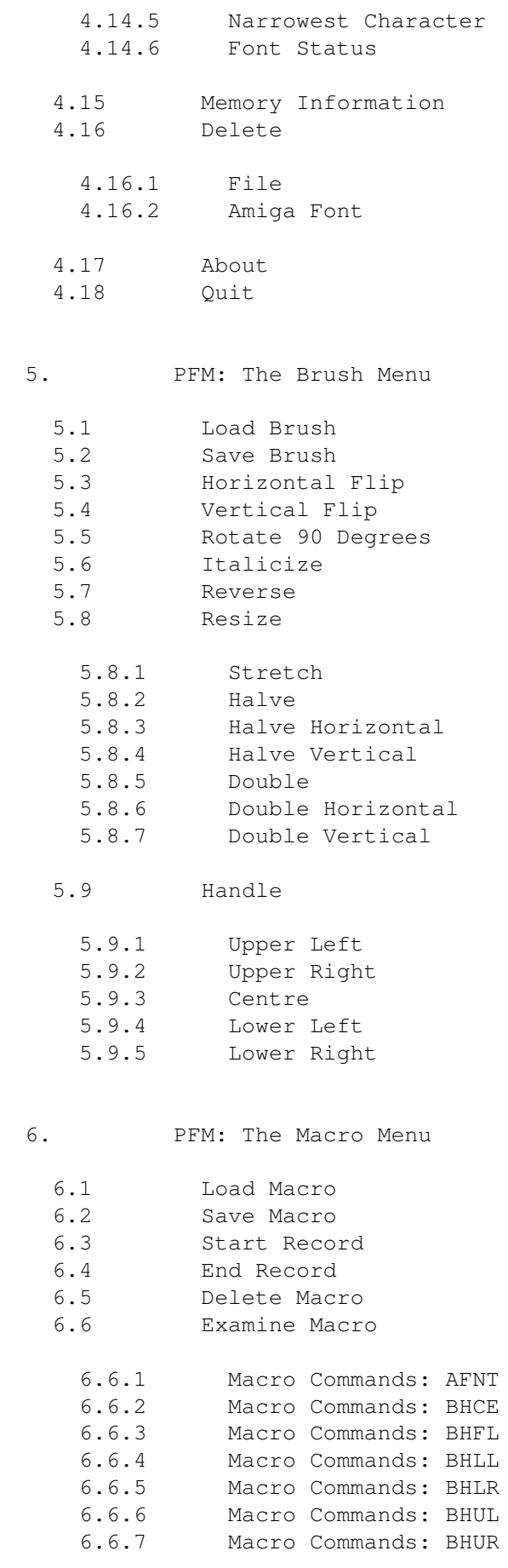

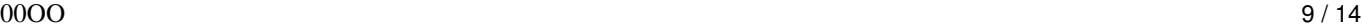

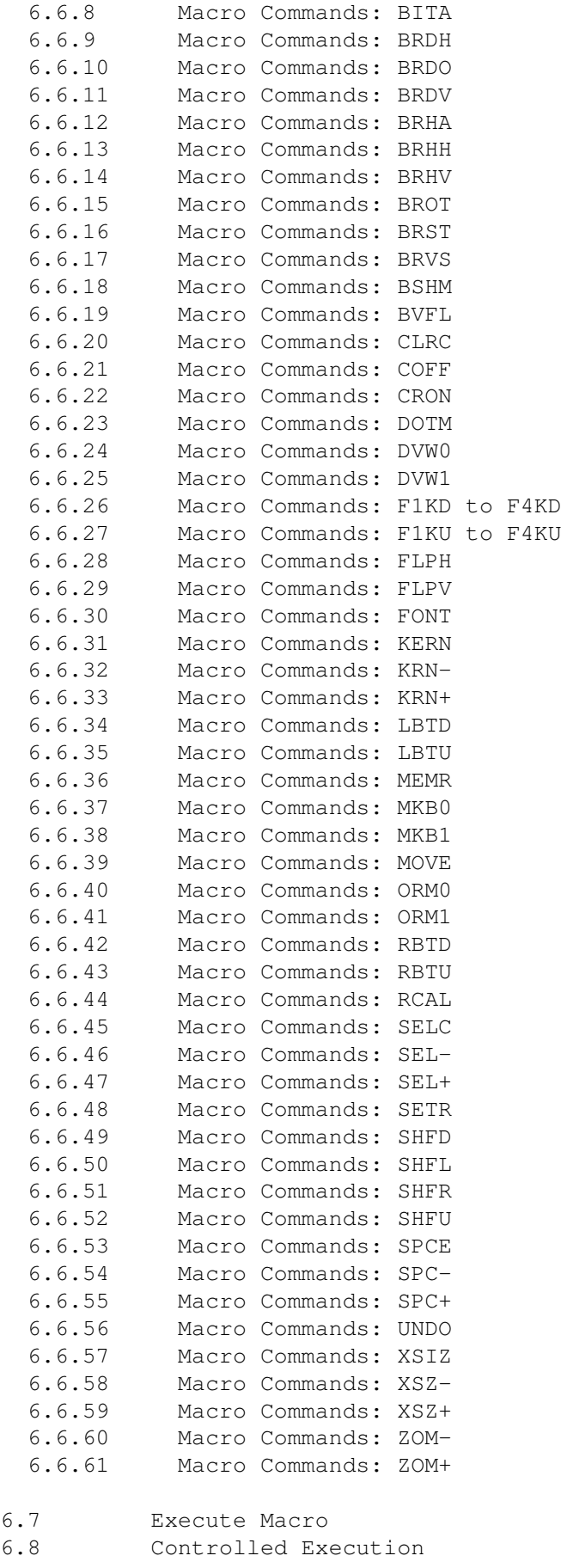

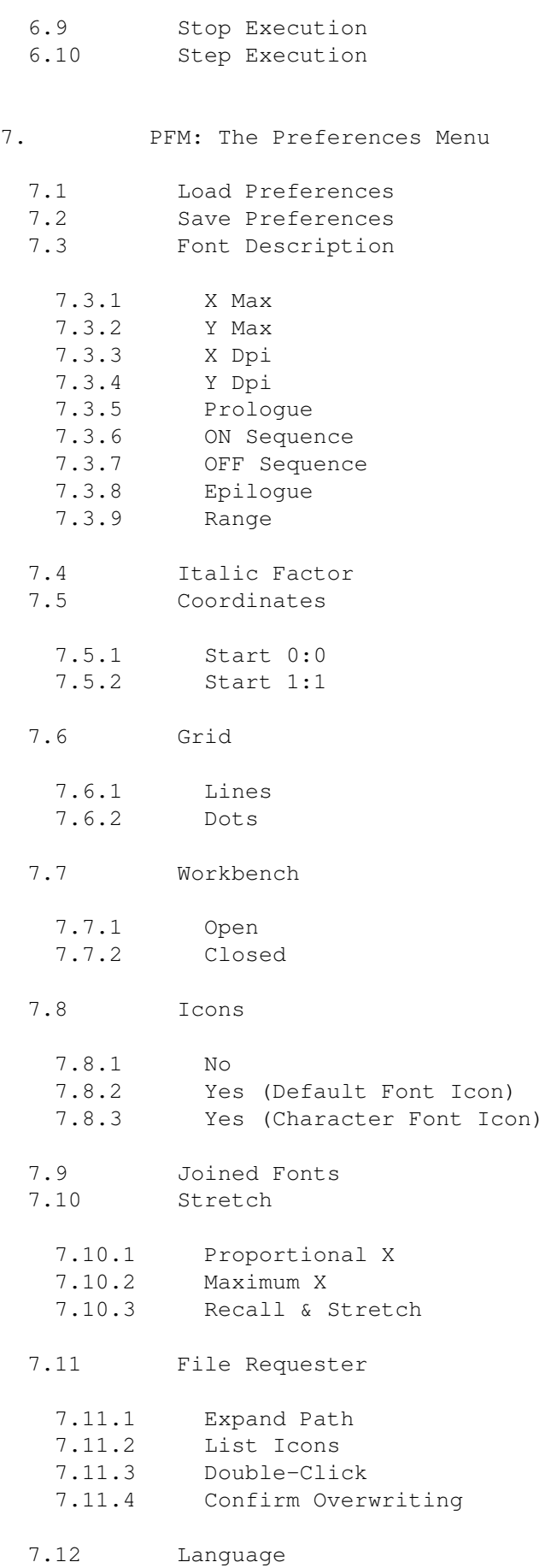

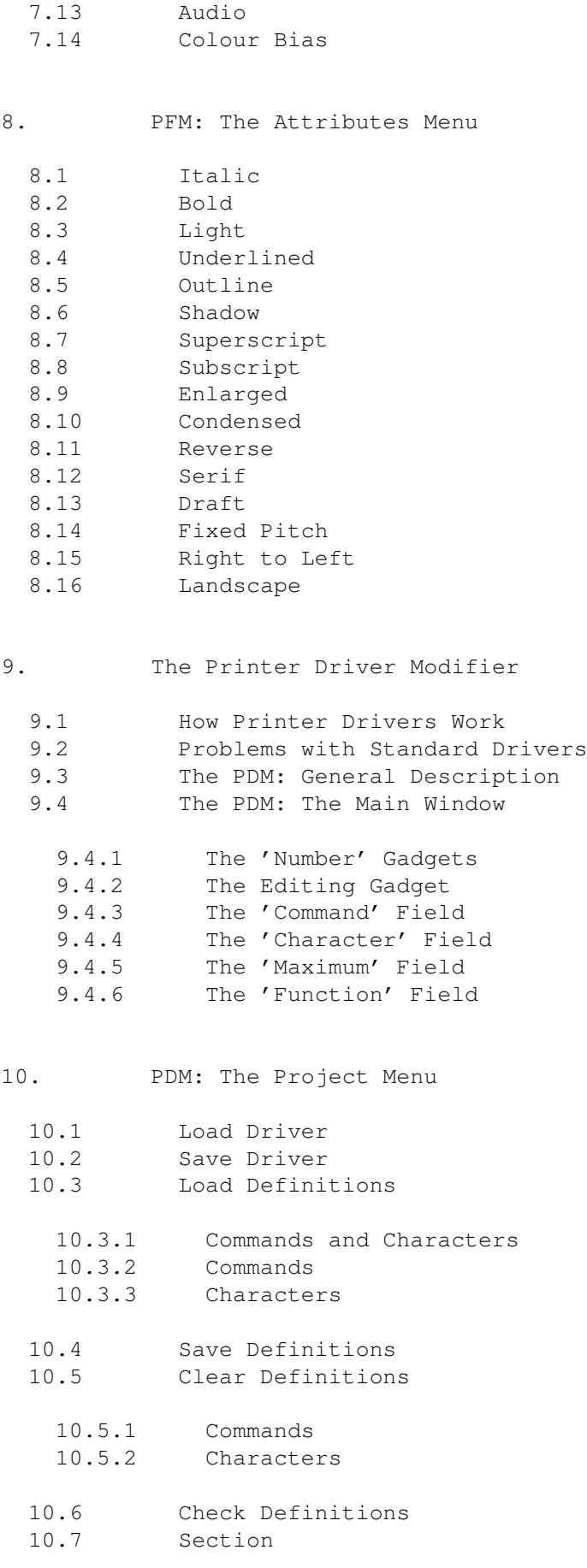

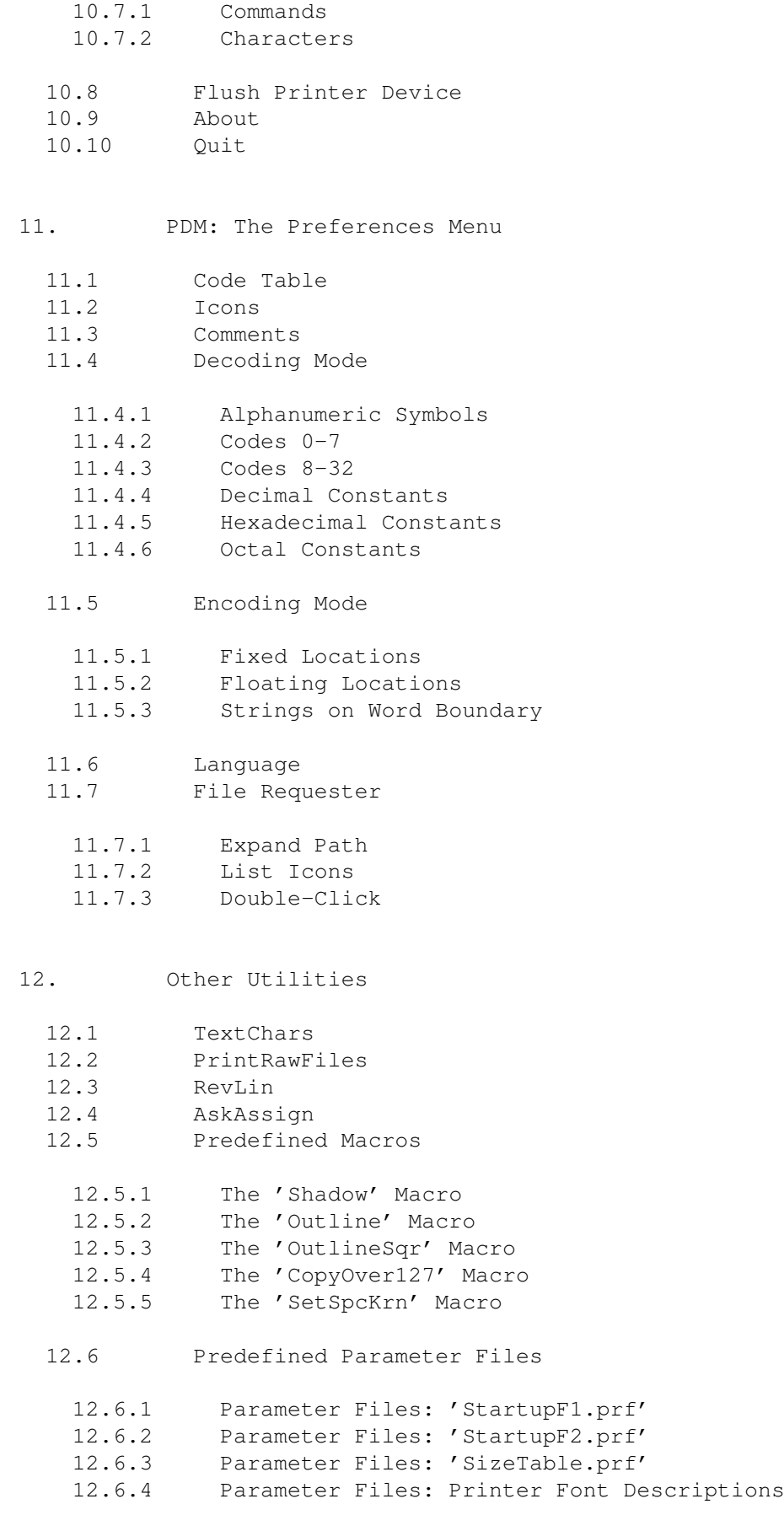

12.6.5 Parameter Files: Printer Driver Modifier Definitions

- 12.7 Predefined Fonts
- 12.8 Predefined Character Sets
- 13. Tutorial
	- 13.1 Starting with an Amiga Font
	- 13.2 A Simple Macro
	- 13.3 Modifying a PFM Font
	- 13.4 Downloading a Font to the Printer
	- 13.5 Interacting with a Word Processor
	- 13.6 Creating a Word Processor Font Size Table
	- 13.7 Patching a Printer Driver
- 14. Problem Solving

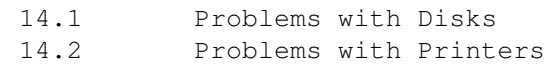

- A. Legal Notes
- B. Hexadecimal, Decimal, Octal, Binary and ASCII Codes Table
- C. The IBM PC Character Set (Code Page 437)
- D. The Amiga Character Set (ISO 8859-1/ECMA-94)
- E. 7-bit Character Sets
- F. Selection of Amiga Printer Drivers
- G. PFM Program Messages
- H. PDM Program Messages
- I. PFM Command Key Shortcuts
- J. PDM Command Key Shortcuts
- K. PFM Macros Command Short Names
- L. PFM Macros Command Consistency Table

M. Font Format Description Language Keywords

N. PFM Program and Font Parameters

O. PFM IFF Data Format

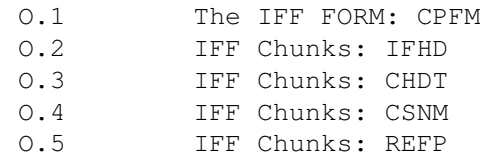

Cloanto Personal Paint

Personal Paint Demo Personal Paint Upgrade

Cloanto Personal Suite